WORLD ASSOCIATION OF TECHNOLOGY TEACHERS https://www.facebook.com/groups/254963448192823/ www.technologystudent.com © 2020 V.Ryan © 2020

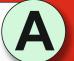

**TYPOGRAPHY AND GRAPHIC** STYLES OF WRITING

TO ANSWER ALL THE QUESTIONS. YOU WILL NEED TO DOWNLOAD THE 'TYPOGRAPHY AND GRAPHIC STYLES OF WRITING' APP, FROM THE INTERACTIVE MOBILE APP **SECTION OF** www.technologystudent.com

### LINK

http://www.technologystudent.com/designpro/grpsty1.htm

Once you have downloaded the App, you can use it to navigate the website. You may need to follow the links on each page of the App, to research / complete answers to all the questions.

**ARE YOU READY? USE THE MOBILE App!!**  Using the App for guidance, draw your own graphical style, for the word 'flame'. An example is shown below.

#### **EXAMPLE**

**ORIGINAL FONT** 

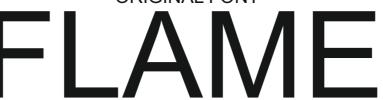

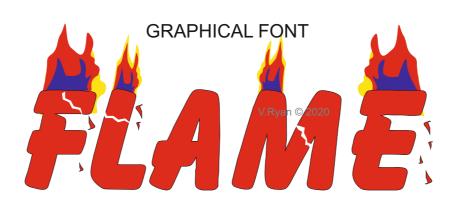

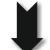

YOUR GRAPHICAL STYLE FOR 'FLAME'

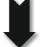

TYPOGRAPHY AND GRAPHIC

STYLES OF WRITING

**EXAMPLES** 

4. 'ENERGY' AND 'EMERGENCY - EXAMPLES AND EXERCISES

MORE WRITING STYLE

**EXERCISES** 

CLICK THE LINK BUTTON - FOR FREE, DETAILED MOBILE APPS FOR GRAPHICS

V.Rvan © www.technologystudent.com 2019

Graphical styles of writing, can be applied to most 'descriptive' words.

The example opposite, shows how the word 'river', can be graphically presented.

Using the App for guidance, design your own style, for the word 'river'.

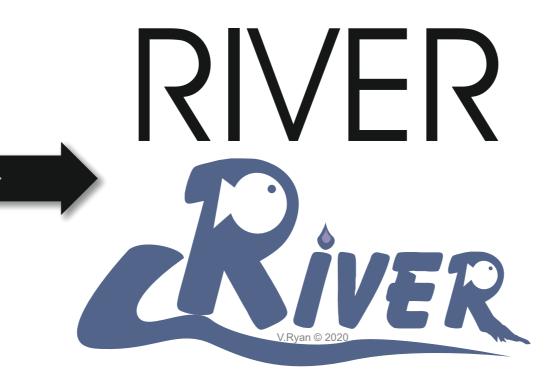

YOUR GRAPHICAL STYLE FOR 'RIVER'

WORLD ASSOCIATION OF TECHNOLOGY TEACHERS

https://www.facebook.com/groups/254963448192823/ www.technologystudent.com © 2020 V.Ryan © 2020

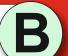

TYPOGRAPHY AND GRAPHIC STYLES OF WRITING INTRODUCTION TO GRAPHIC STYLES OF WRITING 3. THE 'SUN' - EXERCISES AND **EXAMPLES** 4. 'ENERGY' AND 'EMERGENCY - EXAMPLES AND EXERCISES 5. MORE WRITING STYLE **EXERCISES** CLICK THE LINK BUTTON - FOR FREE, DETAILED MOBILE APPS FOR GRAPHICS V.Rvan © www.technologystudent.com 2019

## TYPOGRAPHY AND GRAPHIC STYLES OF WRITING

TO ANSWER ALL THE QUESTIONS. YOU WILL NEED TO DOWNLOAD THE 'TYPOGRAPHY AND GRAPHIC STYLES OF WRITING' APP, FROM THE INTERACTIVE MOBILE APP **SECTION OF** www.technologystudent.com

### LINK

http://www.technologystudent.com/designpro/grpsty1.htm

Once you have downloaded the App, you can use it to navigate the website. You may need to follow the links on each page of the App, to research / complete answers to all the questions.

**ARE YOU READY? USE THE MOBILE App!!** 

The word 'LOUD', is a word that can be presented graphically.

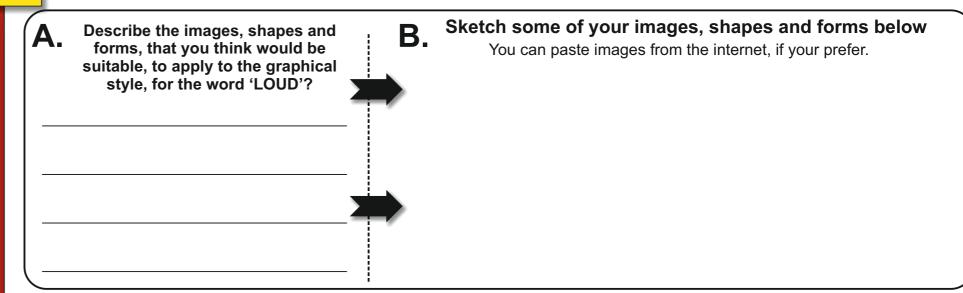

In the space below, draw your version of the graphical word 'LOUD'. Draw a rough version first, followed by the colour rendered version.

**ROUGH VERSION** 

Make a list of words, that you think could be, presented effectively, as graphical versions.

| Example | : "LAl | JGHTER" |
|---------|--------|---------|
|---------|--------|---------|

FINAL COLOUR RENDERED VERSION

WORLD ASSOCIATION OF TECHNOLOGY TEACHERS

https://www.facebook.com/groups/254963448192823/ www.technologystudent.com © 2020 V.Ryan © 2020

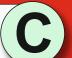

TYPOGRAPHY AND GRAPHIC STYLES OF WRITING . INTRODUCTION TO GRAPHIC STYLES OF WRITING 2. TYPOGRAPHY - THE BASICS . THE 'SUN' - EXERCISES AND **EXAMPLES** 4. 'ENERGY' AND 'EMERGENCY - EXAMPLES AND EXERCISES MORE WRITING STYLE **EXERCISES** CLICK THE LINK BUTTON - FOR FREE, DETAILED MOBILE APPS FOR GRAPHICS V.Rvan © www.technologystudent.com 2019

## **GRAPHICAL FORMS OF** THE WORD 'SUN'

TO ANSWER ALL THE QUESTIONS. YOU WILL NEED TO DOWNLOAD THE 'TYPOGRAPHY AND GRAPHIC STYLES OF WRITING' APP, FROM THE INTERACTIVE MOBILE APP **SECTION OF** www.technologystudent.com

### LINK

http://www.technologystudent.com/designpro/grpsty1.htm

Once you have downloaded the App, you can use it to navigate the website. You may need to follow the links on each page of the App, to research / complete answers to all the questions.

**ARE YOU READY? USE THE MOBILE App!!** 

The word 'SUN', is a word that can be presented graphically. See two examples below.

What images, shapes and forms, do you think would be suitable, to apply to the graphical form, of the word 'SUN'?

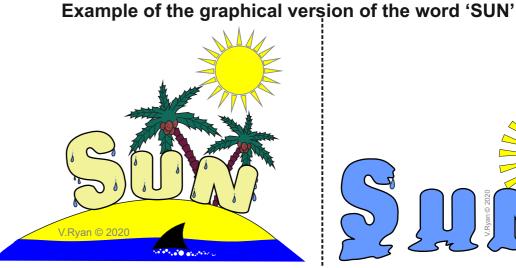

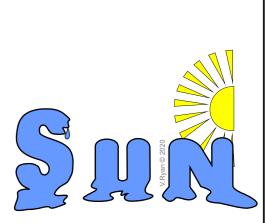

igspace USE THE APP AND FOLLOW THE LINKS FOR MORE EXAMPLES igspace

Draw your graphical version of the word 'SUN'

You may wish to draw a rough version first, followed by a colour rendered final version.

In the space below, draw a quick sketch, of the word 'RAIN', in a graphical form.

WORLD ASSOCIATION OF TECHNOLOGY TEACHERS

https://www.facebook.com/groups/254963448192823/ www.technologystudent.com © 2020 V.Ryan © 2020

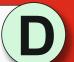

TYPOGRAPHY AND GRAPHIC STYLES OF WRITING 1. INTRODUCTION TO GRAPHIC STYLES OF WRITING 2. TYPOGRAPHY - THE BASICS 3. THE 'SUN' - EXERCISES AND **EXAMPLES** 4. 'ENERGY' AND 'EMERGENCY - EXAMPLES AND EXERCISES 5. MORE WRITING STYLE **EXERCISES** CLICK THE LINK BUTTON - FOR FREE, DETAILED MOBILE APPS FOR GRAPHICS V.Rvan © www.technologystudent.com 2019

## **GRAPHICAL FORMS OF** THE WORD 'SUN'

TO ANSWER ALL THE QUESTIONS. YOU WILL NEED TO DOWNLOAD THE 'TYPOGRAPHY AND GRAPHIC STYLES OF WRITING' APP, FROM THE INTERACTIVE MOBILE APP **SECTION OF** www.technologystudent.com

### LINK

http://www.technologystudent.com/designpro/grpsty1.htm

Once you have downloaded the App, you can use it to navigate the website. You may need to follow the links on each page of the App, to research / complete answers to all the questions.

**ARE YOU READY? USE THE MOBILE App!!** 

List colours that you think are suitable, for the graphical style, of the word "WINTER".

Complete the graphical writing style shown below, for the word "SUN", using the grid as a guide. Include colour and detail.

# **SAMPLE** V.Ryan © 2020

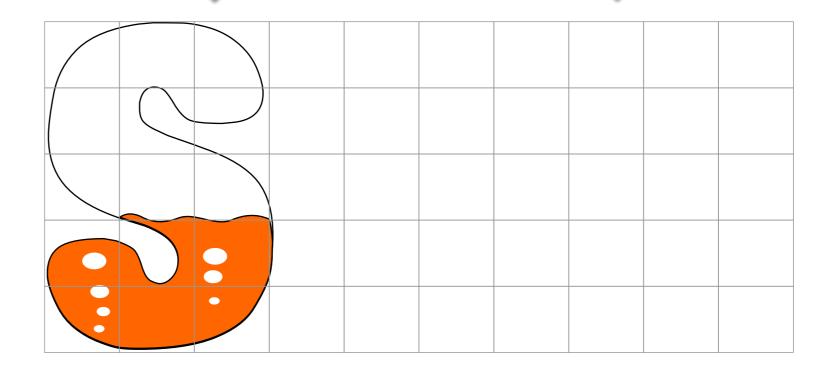

YOUR COPY

WORLD ASSOCIATION OF TECHNOLOGY TEACHERS

https://www.facebook.com/groups/254963448192823/ www.technologystudent.com © 2020 V.Ryan © 2020

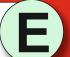

TYPOGRAPHY AND GRAPHIC STYLES OF WRITING . INTRODUCTION TO GRAPHIC STYLES OF WRITING 2. TYPOGRAPHY - THE BASICS 3. THE 'SUN' - EXERCISES AND **EXAMPLES** 'ENERGY' AND 'EMERGENC - EXAMPLES AND EXERCISES 5. MORE WRITING STYLE **EXERCISES** CLICK THE LINK BUTTON - FOR FREE, DETAILED MOBILE APPS FOR GRAPHICS V.Rvan © www.technologystudent.com 2019

## **ENERGY AND EMERGENCY**

TO ANSWER ALL THE QUESTIONS. YOU WILL NEED TO DOWNLOAD THE 'TYPOGRAPHY AND GRAPHIC STYLES OF WRITING' APP, FROM THE INTERACTIVE MOBILE APP **SECTION OF** www.technologystudent.com

#### LINK

http://www.technologystudent.com/designpro/grpsty1.htm

Once you have downloaded the App, you can use it to navigate the website. You may need to follow the links on each page of the App, to research / complete answers to all the questions.

**ARE YOU READY? USE THE MOBILE App!!** 

Using the App for guidance, design a graphical style of writing for the word

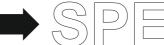

**EXAMPLE** 

**ROUGH IDEAS AND WORKING OUT** 

| 2 | What aspects of your design do your really like?             |  |
|---|--------------------------------------------------------------|--|
| - |                                                              |  |
| _ |                                                              |  |
|   |                                                              |  |
| _ | What aspects of your design, do you think could be improved? |  |

YOUR FINAL, COLOUR RENDERED VERSION

WORLD ASSOCIATION OF TECHNOLOGY TEACHERS

https://www.facebook.com/groups/254963448192823/ www.technologystudent.com © 2020 V.Ryan © 2020

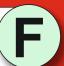

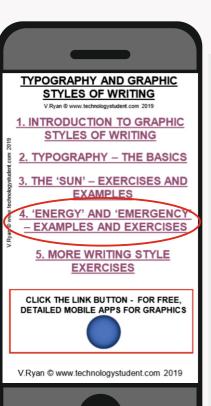

## **ENERGY AND EMERGENCY**

TO ANSWER ALL THE QUESTIONS. YOU WILL NEED TO DOWNLOAD THE 'TYPOGRAPHY AND GRAPHIC STYLES OF WRITING' APP, FROM THE INTERACTIVE MOBILE APP **SECTION OF** www.technologystudent.com

### LINK

http://www.technologystudent.com/designpro/grpsty1.htm

Once you have downloaded the App, you can use it to navigate the website. You may need to follow the links on each page of the App, to research / complete answers to all the questions.

**ARE YOU READY? USE THE MOBILE App!!** 

Using the internet for research, paste two symbols, that are related to "Phone". An example is shown below.

**EXAMPLE NO PHONES - SPAIN** 

uso de teléfonos

Mobile phones are sometimes used in 'emergency' situations. Design a graphical form of the word 'EMERGENCY' and to reflect this type of use.

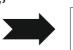

**\*** USE THE APP AND FOLLOW THE LINKS FOR EXAMPLES **\*** 

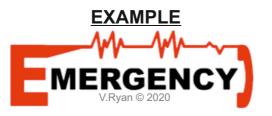

**ROUGH IDEAS AND WORKING OUT** 

YOUR FINAL, COLOUR RENDERED VERSION

WORLD ASSOCIATION OF TECHNOLOGY TEACHERS

https://www.facebook.com/groups/254963448192823/ www.technologystudent.com © 2020 V.Ryan © 2020

TYPOGRAPHY AND GRAPHIC STYLES OF WRITING . INTRODUCTION TO GRAPHIC STYLES OF WRITING 'ENERGY' AND 'EMERGENO - EXAMPLES AND EXERCISES 5. MORE WRITING STYLE **EXERCISES** CLICK THE LINK BUTTON - FOR FREE, DETAILED MOBILE APPS FOR GRAPHICS V.Rvan © www.technologystudent.com 2019

## **ENERGY AND EMERGENCY**

TO ANSWER ALL THE QUESTIONS. YOU WILL NEED TO DOWNLOAD THE 'TYPOGRAPHY AND GRAPHIC STYLES OF WRITING' APP, FROM THE INTERACTIVE MOBILE APP **SECTION OF** www.technologystudent.com

### LINK

http://www.technologystudent.com/designpro/grpsty1.htm

Once you have downloaded the App, you can use it to navigate the website. You may need to follow the links on each page of the App, to research / complete answers to all the questions.

**ARE YOU READY? USE THE MOBILE App!!** 

Using the internet for research, paste two symbols, that are related to "Energy". An example is shown below.

**EXAMPLE GREEN ENERGY** 

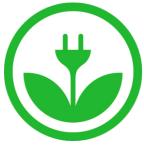

The word 'ENERGY', can mean many things and can be represented graphically. In the space below, design your graphical presentation of the word.

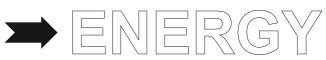

**X** USE THE APP AND FOLLOW THE LINKS FOR EXAMPLES **X** 

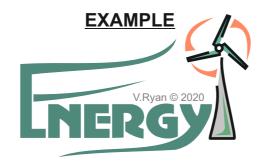

**ROUGH IDEAS AND WORKING OUT** 

YOUR FINAL, COLOUR RENDERED VERSION

WORLD ASSOCIATION OF TECHNOLOGY TEACHERS

https://www.facebook.com/groups/254963448192823/ www.technologystudent.com © 2020 V.Ryan © 2020

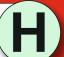

TYPOGRAPHY AND GRAPHIC STYLES OF WRITING . INTRODUCTION TO GRAPHIC STYLES OF WRITING 2. TYPOGRAPHY - THE BASICS 3. THE 'SUN' - EXERCISES AND **EXAMPLES** 4. 'ENERGY' AND 'EMERGENCY - EXAMPLES AND EXERCISES 5. MORE WRITING STYLE **EXERCISES** CLICK THE LINK BUTTON - FOR FREE, DETAILED MOBILE APPS FOR GRAPHICS V.Rvan © www.technologystudent.com 2019

## **MORE WRITING STYLE EXERCISES**

TO ANSWER ALL THE QUESTIONS. YOU WILL NEED TO DOWNLOAD THE 'TYPOGRAPHY AND GRAPHIC STYLES OF WRITING' APP, FROM THE INTERACTIVE MOBILE APP **SECTION OF** www.technologystudent.com

### LINK

http://www.technologystudent.com/designpro/grpsty1.htm

Once you have downloaded the App, you can use it to navigate the website. You may need to follow the links on each page of the App, to research / complete answers to all the questions.

**ARE YOU READY? USE THE MOBILE App!!** 

Develop a graphical style of writing for the words 'PERFUME' and 'FRAGRANCE'.

**\*** USE THE APP AND FOLLOW THE LINKS FOR EXAMPLES **\*** 

## **EXAMPLE**

**ROUGH IDEAS AND WORKING OUT** 

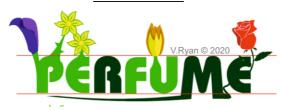

| 2 | What aspects of your design do your really like? |
|---|--------------------------------------------------|
|   |                                                  |

What aspects of your design do you think could be improved?

YOUR FINAL, COLOUR RENDERED VERSION

WORLD ASSOCIATION OF TECHNOLOGY TEACHERS

https://www.facebook.com/groups/254963448192823/ www.technologystudent.com © 2020 V.Ryan © 2020

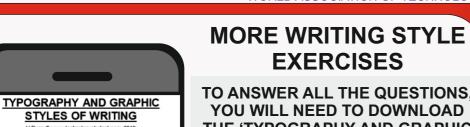

. INTRODUCTION TO GRAPHIC

STYLES OF WRITING

**EXAMPLES** 

4. 'ENERGY' AND 'EMERGENCY - EXAMPLES AND EXERCISES

5. MORE WRITING STYLE

**EXERCISES** 

CLICK THE LINK BUTTON - FOR FREE, DETAILED MOBILE APPS FOR GRAPHICS

V.Rvan © www.technologystudent.com 2019

TO ANSWER ALL THE QUESTIONS. YOU WILL NEED TO DOWNLOAD THE 'TYPOGRAPHY AND GRAPHIC STYLES OF WRITING' APP, FROM THE INTERACTIVE MOBILE APP **SECTION OF** www.technologystudent.com

#### LINK

http://www.technologystudent.com/designpro/grpsty1.htm

Once you have downloaded the App, you can use it to navigate the website. You may need to follow the links on each page of the App, to research / complete answers to all the questions.

**ARE YOU READY? USE THE MOBILE App!!** 

Paste two images of unusual writing styles. An example is seen below.

**EXAMPLE - TOOLBOX FONT** 

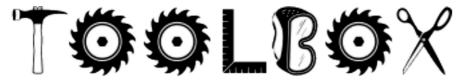

Convert the letters and numbers below, to a 'FIREWORK' style. Add appropriate colour, shade and images to the writing style. An example has been completed for you.

**\*** USE THE APP AND FOLLOW THE LINKS FOR EXAMPLES **\* START** ADD SHAPES/IMAGES **FINISH** V.Ryan © 2020 **START** ADD SHAPES/IMAGES **FINISH START** ADD SHAPES/IMAGES **FINISH** 

ADD SHAPES/IMAGES

**FINISH** 

HELPFUL LINK: http://www.technologystudent.com/designpro/grpsty1.htm

**START** 

https://www.facebook.com/groups/254963448192823/ www.technologystudent.com © 2020 V.Ryan © 2020

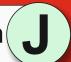

TYPOGRAPHY AND GRAPHIC STYLES OF WRITING 1. INTRODUCTION TO GRAPHIC STYLES OF WRITING 3. THE 'SUN' - EXERCISES AND **EXAMPLES** 4. 'ENERGY' AND 'EMERGENCY - EXAMPLES AND EXERCISES 5. MORE WRITING STYLE **EXERCISES** CLICK THE LINK BUTTON - FOR FREE, DETAILED MOBILE APPS FOR GRAPHICS

V.Rvan © www.technologystudent.com 2019

## **MORE WRITING STYLE EXERCISES**

TO ANSWER ALL THE QUESTIONS. YOU WILL NEED TO DOWNLOAD THE 'TYPOGRAPHY AND GRAPHIC STYLES OF WRITING' APP, FROM THE INTERACTIVE MOBILE APP **SECTION OF** www.technologystudent.com

#### LINK

http://www.technologystudent.com/designpro/grpsty1.htm

Once you have downloaded the App, you can use it to navigate the website. You may need to follow the links on each page of the App, to research / complete answers to all the questions.

**ARE YOU READY? USE THE MOBILE App!!** 

Develop a graphical style, for a food product called, 'Fruity Snacks'.

**X** USE THE APP AND FOLLOW THE LINKS FOR EXAMPLES **X** 

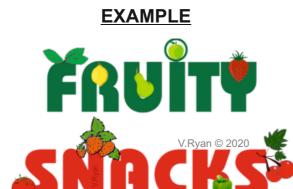

List fruits that you think are ideal, for 'fruity snacks', for children.

https://www.facebook.com/groups/254963448192823/ www.technologystudent.com © 2020 V.Ryan © 2020

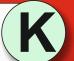

TYPOGRAPHY AND GRAPHIC STYLES OF WRITING 1. INTRODUCTION TO GRAPHIC STYLES OF WRITING 2. TYPOGRAPHY - THE BASICS 3. THE 'SUN' - EXERCISES AND **EXAMPLES** 4. 'ENERGY' AND 'EMERGENCY' - EXAMPLES AND EXERCISES 5. MORE WRITING STYLE **EXERCISES** CLICK THE LINK BUTTON - FOR FREE, DETAILED MOBILE APPS FOR GRAPHICS

V.Rvan © www.technologystudent.com 2019

## **MORE WRITING STYLE EXERCISES**

TO ANSWER ALL THE QUESTIONS. YOU WILL NEED TO DOWNLOAD THE 'TYPOGRAPHY AND GRAPHIC STYLES OF WRITING' APP, FROM THE INTERACTIVE MOBILE APP **SECTION OF** www.technologystudent.com

### LINK

http://www.technologystudent.com/designpro/grpsty1.htm

Once you have downloaded the App, you can use it to navigate the website. You may need to follow the links on each page of the App, to research / complete answers to all the questions.

**ARE YOU READY? USE THE MOBILE App!!** 

Develop a graphical style, for the word 'PARTY'.

**X** USE THE APP AND FOLLOW THE LINKS FOR EXAMPLES **X** 

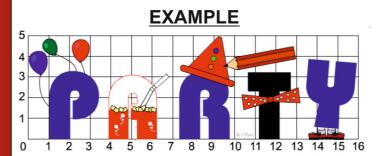

Describe one aspect of your design, you really like. Describe one aspect of your design, you think can be improved.

WORLD ASSOCIATION OF TECHNOLOGY TEACHERS

https://www.facebook.com/groups/254963448192823/ www.technologystudent.com © 2020 V.Ryan © 2020

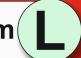

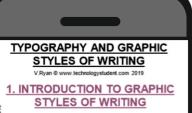

**EXAMPLES** 

4. 'ENERGY' AND 'EMERGENCY - EXAMPLES AND EXERCISES

5. MORE WRITING STYLE **EXERCISES** 

CLICK THE LINK BUTTON - FOR FREE, DETAILED MOBILE APPS FOR GRAPHICS

V.Rvan © www.technologystudent.com 2019

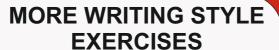

TO ANSWER ALL THE QUESTIONS. YOU WILL NEED TO DOWNLOAD THE 'TYPOGRAPHY AND GRAPHIC STYLES OF WRITING' APP, FROM THE INTERACTIVE MOBILE APP **SECTION OF** www.technologystudent.com

### LINK

http://www.technologystudent.com/designpro/grpsty1.htm

Once you have downloaded the App, you can use it to navigate the website. You may need to follow the links on each page of the App, to research / complete answers to all the questions.

**ARE YOU READY? USE THE MOBILE App!!** 

Select an animal (not one from the previous question) and convert it to a letter from the

alphabet.

LETTER 'I'

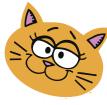

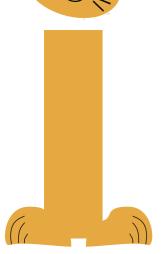

Try to convert the letters below, to an 'ANIMAL' style. Add appropriate colour, shade and images to the writing style. The first is completed for you.

**\*** USE THE APP AND FOLLOW THE LINKS FOR EXAMPLES **\*** 

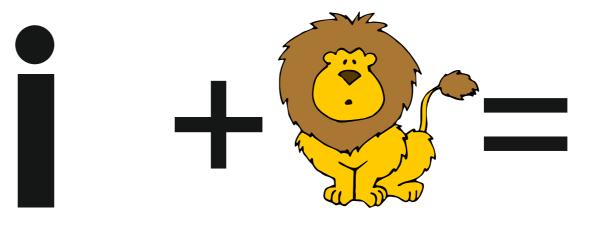

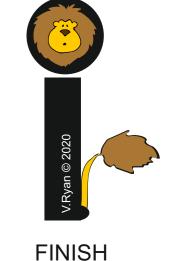

ADD SHAPES/IMAGES

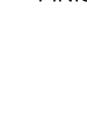

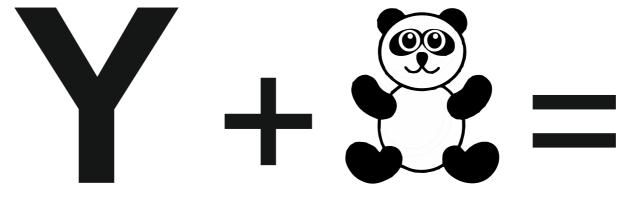

**START** 

**START** 

ADD SHAPES/IMAGES

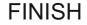

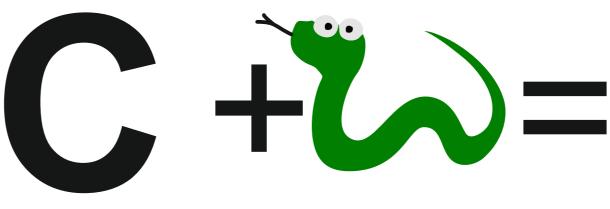

**START** 

ADD SHAPES/IMAGES

**FINISH**